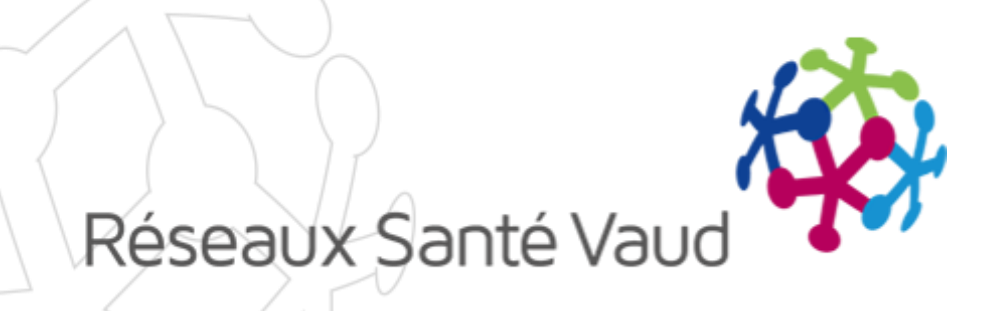

#### BRIOCHE – ECHANGES ÉLECTRONIQUES DE DOCUMENTS

Formation établissements Février 2018

### INTRODUCTION

Echanges électroniques de documents - Objectifs des nouveautés :

- o Pour les Services placeurs :
	- Télécharger dans la Brioche des documents utiles au placement d'un patient
	- Présenter des dossiers aux établissements et leur envoyer des documents
	- Consulter les réponses des établissements
- o Pour les établissements :
	- Disposer d'un espace sécurisé pour consulter les dossiers d'usagers reçus
	- Répondre au service placeur sur les dossiers présentés en ajoutant des informations complémentaires

### PRÉSENTATION DES NOUVELLES FONCTIONNALITÉS

- o Réception des dossiers
- o Dossiers reçus pour une place disponible
	- Visualiser les documents reçus
	- Envoyer une réponse au service placeur
- o Dossiers reçus pour avis
	- Visualiser les documents reçus
	- Envoyer une réponse au service placeur
- Démonstration dans la Brioche

# 1- RÉCEPTION DES DOSSIERS

o Réception d'un email vous informant que vous avez reçu un dossier depuis la Brioche.

Attention : l'adresse mail utilisée sera celle renseignée dans votre compte utilisateur. Pensez à vérifier qu'elle est à jour.

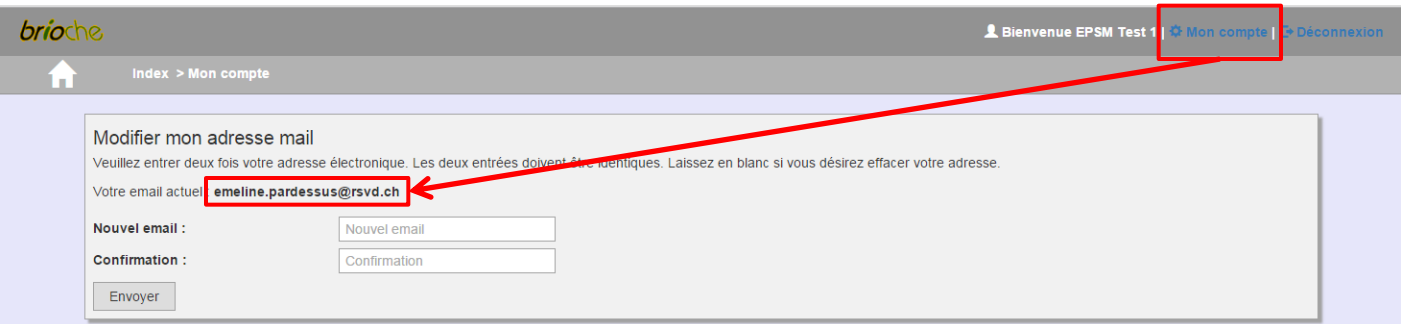

- o Depuis votre compte Brioche : un nouveau bouton «Mes dossiers reçus» est disponible :
	- > Pour afficher les dossiers reçus par rapport à une place disponible
	- $\triangleright$  Pour afficher les dossiers reçus pour avis

## 1- RÉCEPTION DES DOSSIERS

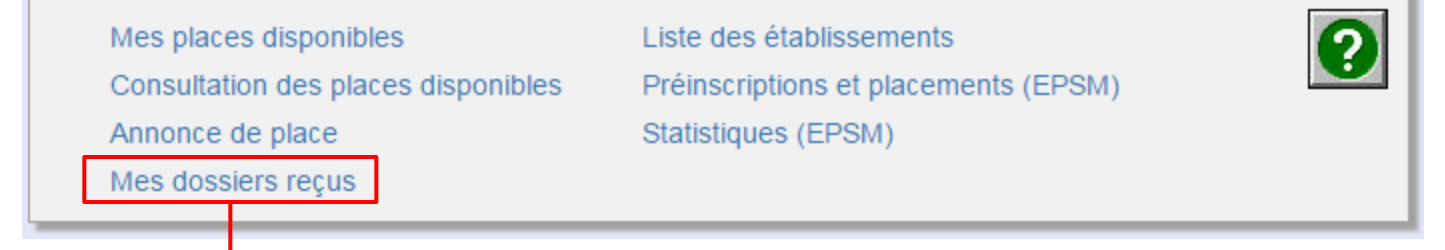

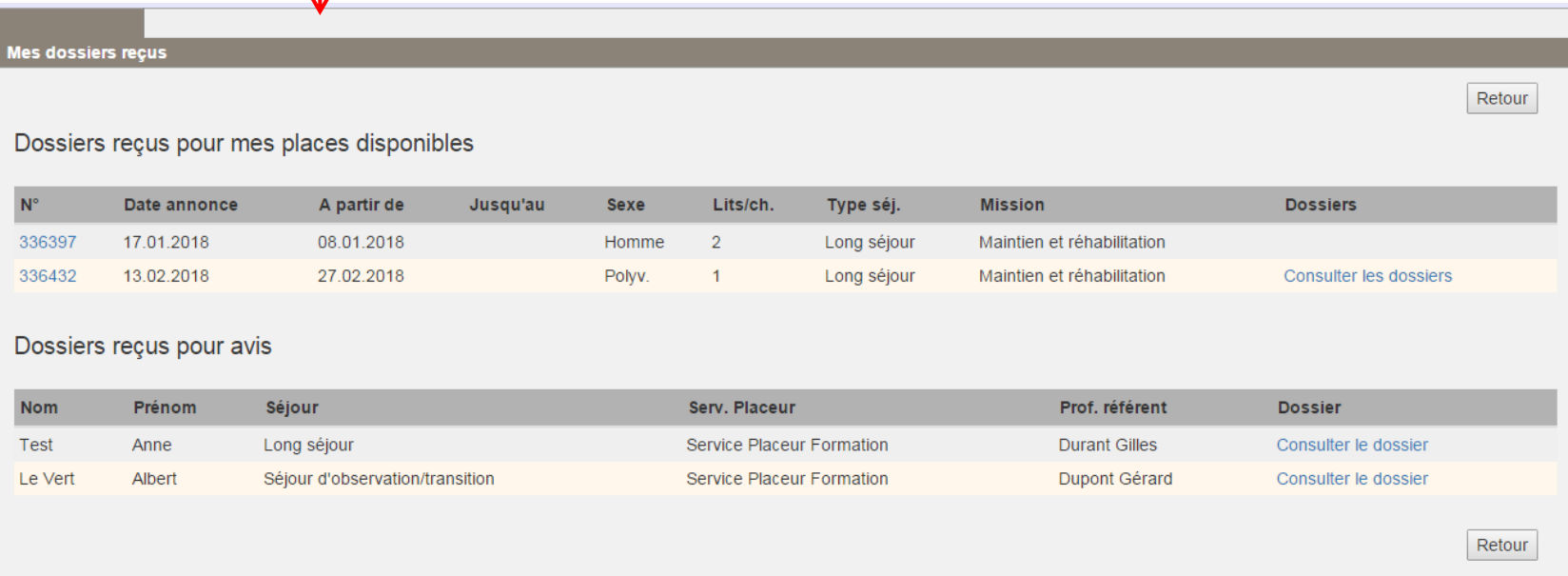

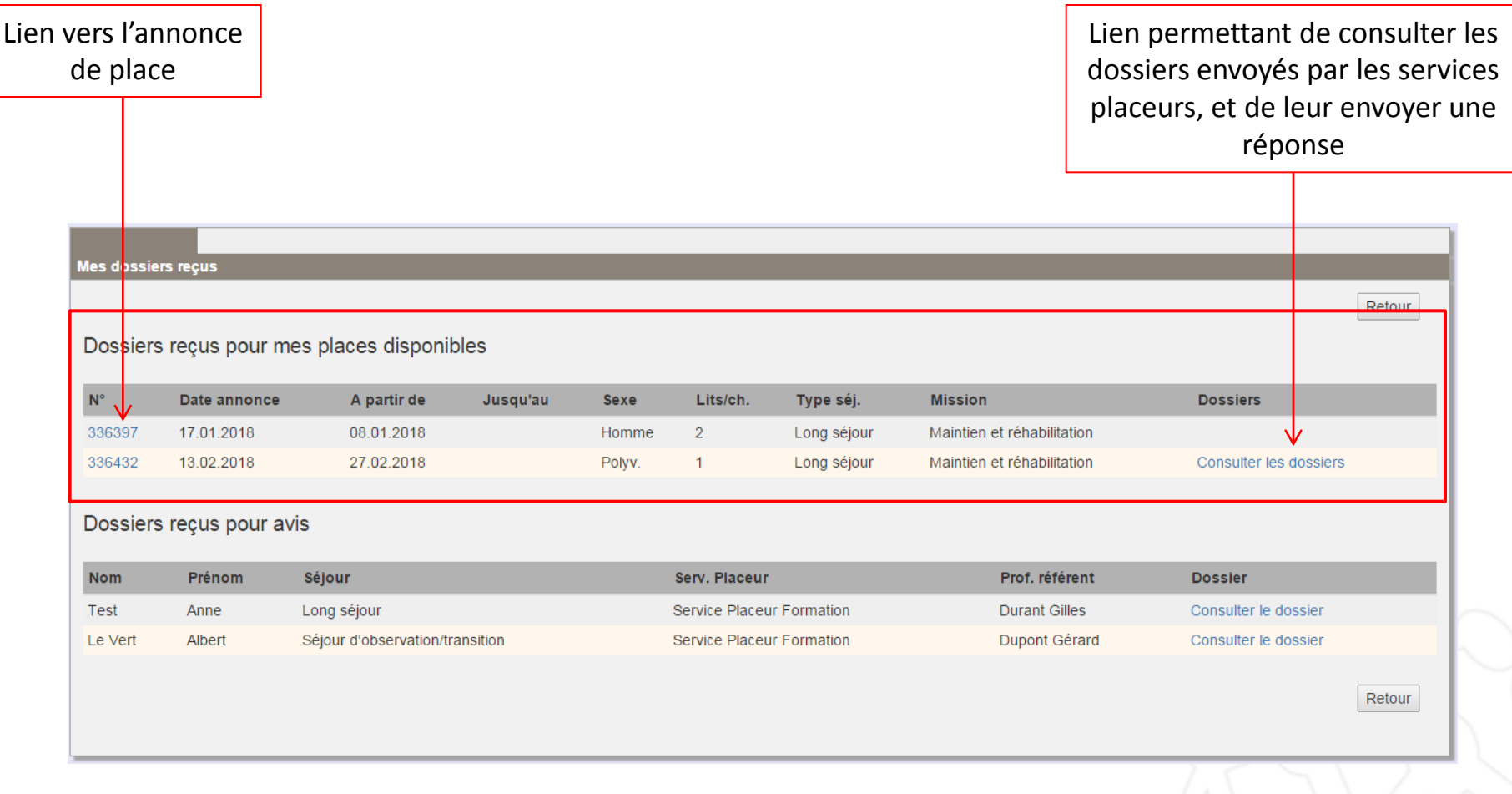

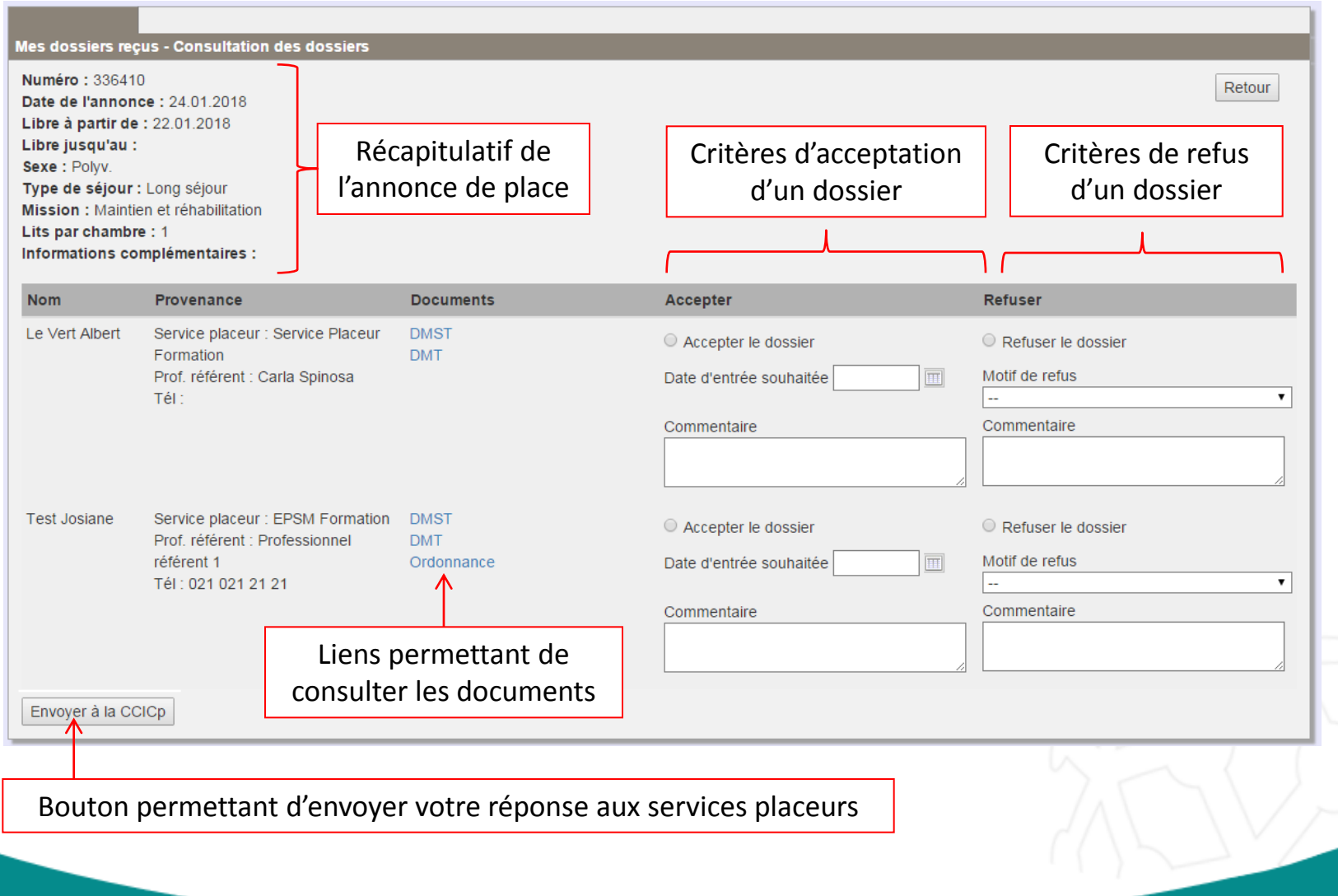

- o Il est possible de refuser tous les dossiers proposés.
- o Vous ne pouvez accepter qu'un seul dossier pour une annonce de place.
- o Si vous acceptez un dossier pour une place, vous êtes obligé de refuser tous les autres dossiers présentés.

- En cas de refus d'un dossier :
	- $\triangleright$  Le motif de refus est obligatoire
	- Une zone de commentaire est disponible si besoin

(ex : motif de refus «Dossier non sélectionné», commentaire «Dossier représentable pour une prochaine place»)

- Les dossiers disparaissent de votre liste, vous n'avez plus accès aux documents
- En cas d'acceptation d'un dossier :
	- $\triangleright$  Vous pouvez indiquer une date de placement souhaitée et un commentaire
	- Vous avez accès aux documents jusqu'à la date d'admission de l'usager
- En cas de retrait de dossier :
	- Le Service Placeur peut retirer un dossier en cas d'erreur ou si une autre solution a été trouvée pour le dossier de l'usager
	- Vous recevrez un mail vous informant du retrait d'un dossier

### 3- DOSSIERS REÇUS POUR AVIS

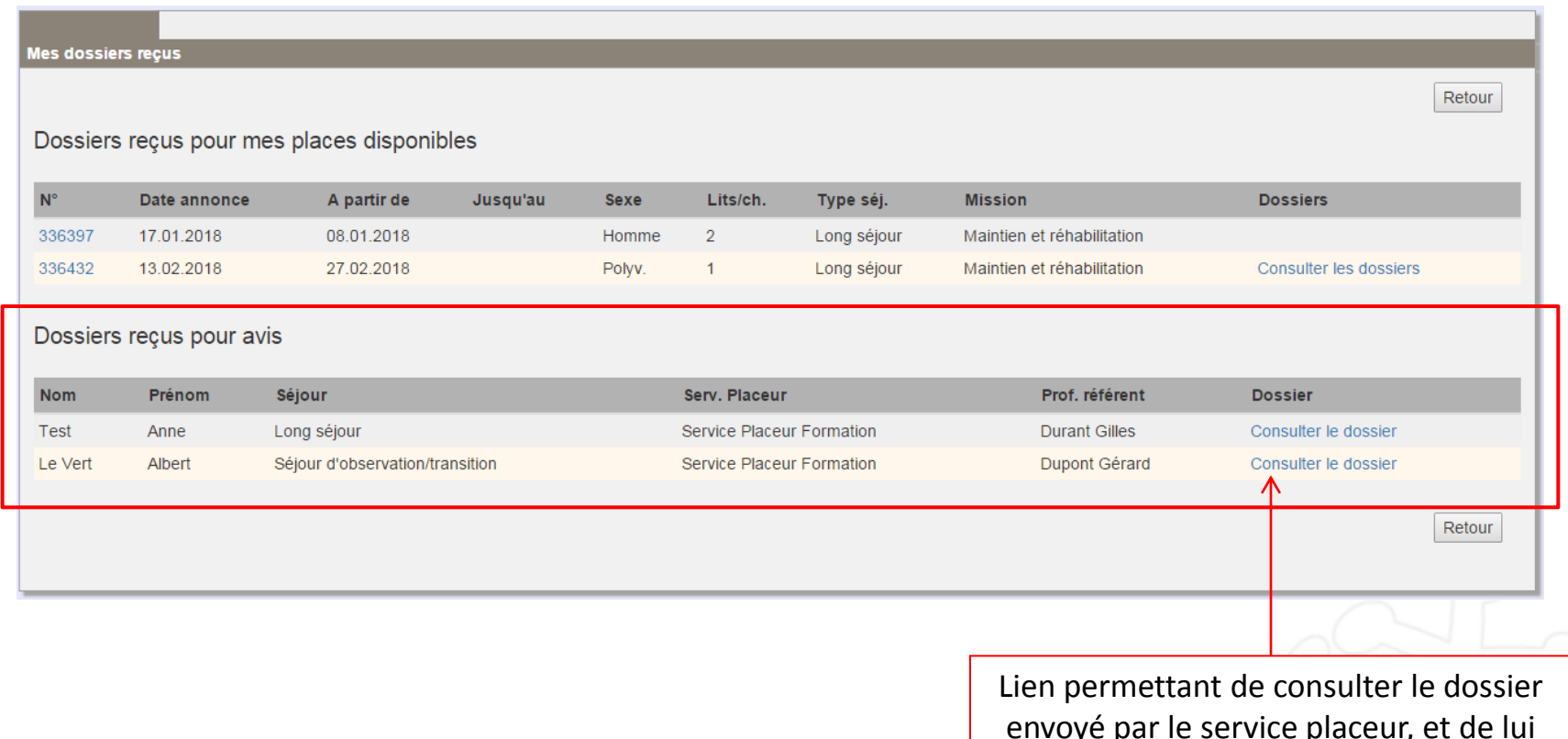

envoyé par le service placeur, et de lui envoyer une réponse.

### 3- DOSSIERS REÇUS POUR AVIS

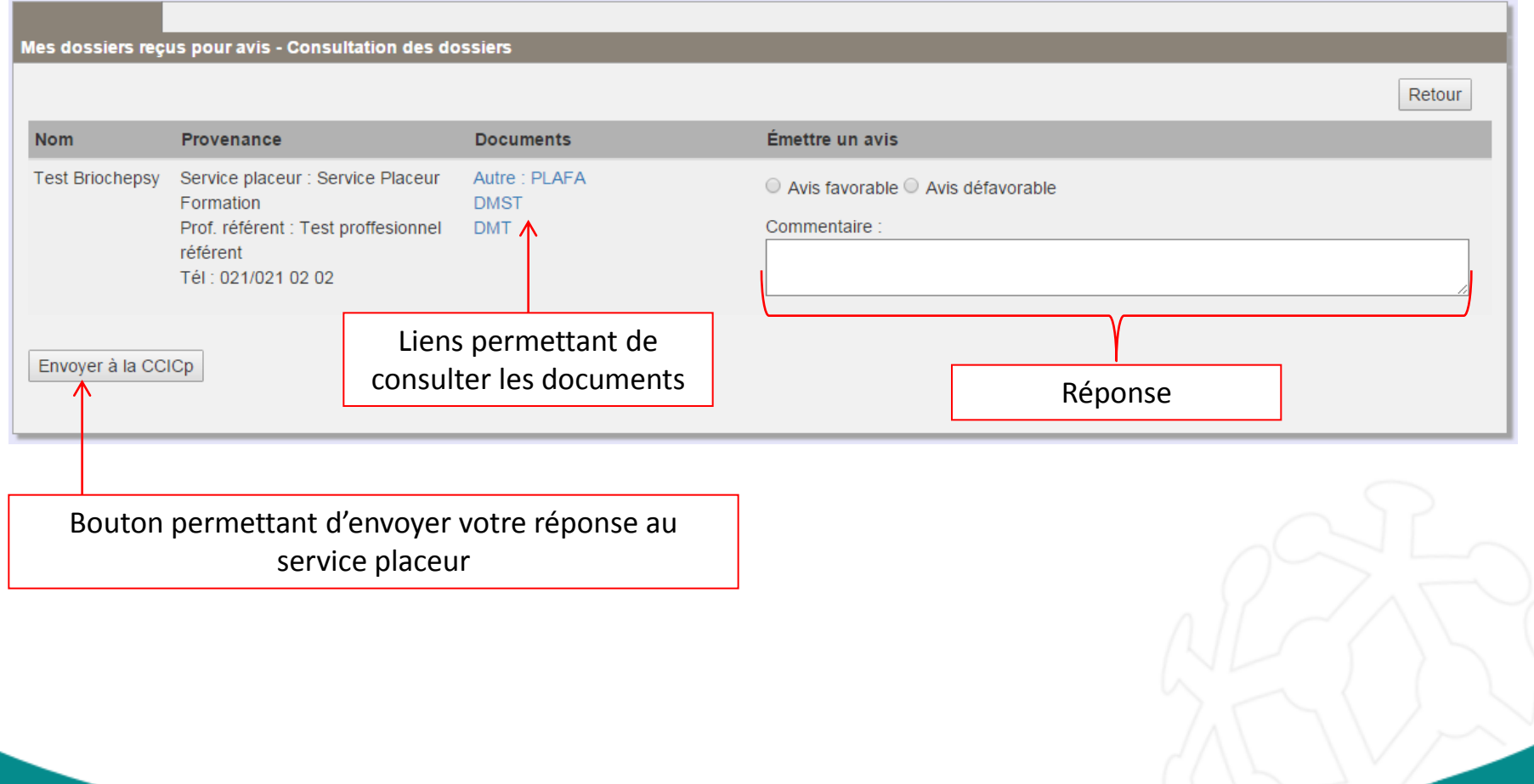

### 3- DOSSIERS REÇUS POUR AVIS

- o Il est possible de donner un avis favorable ou défavorable pour chaque dossier. Une zone de commentaire est disponible pour apporter des précisions si besoin.
- o Une fois votre avis envoyé au service placeur, les dossiers disparaissent de la liste, et vous n'avez plus accès aux documents.

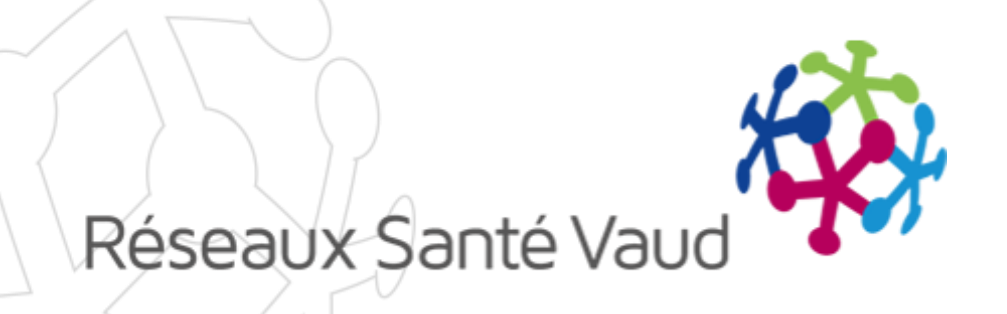

## AVEZ-VOUS DES QUESTIONS ?

Merci pour votre attention !